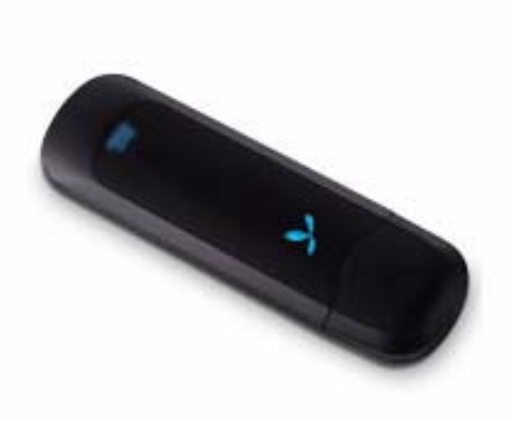

# Модем **HUAWEI E1550**

Техническое описание:

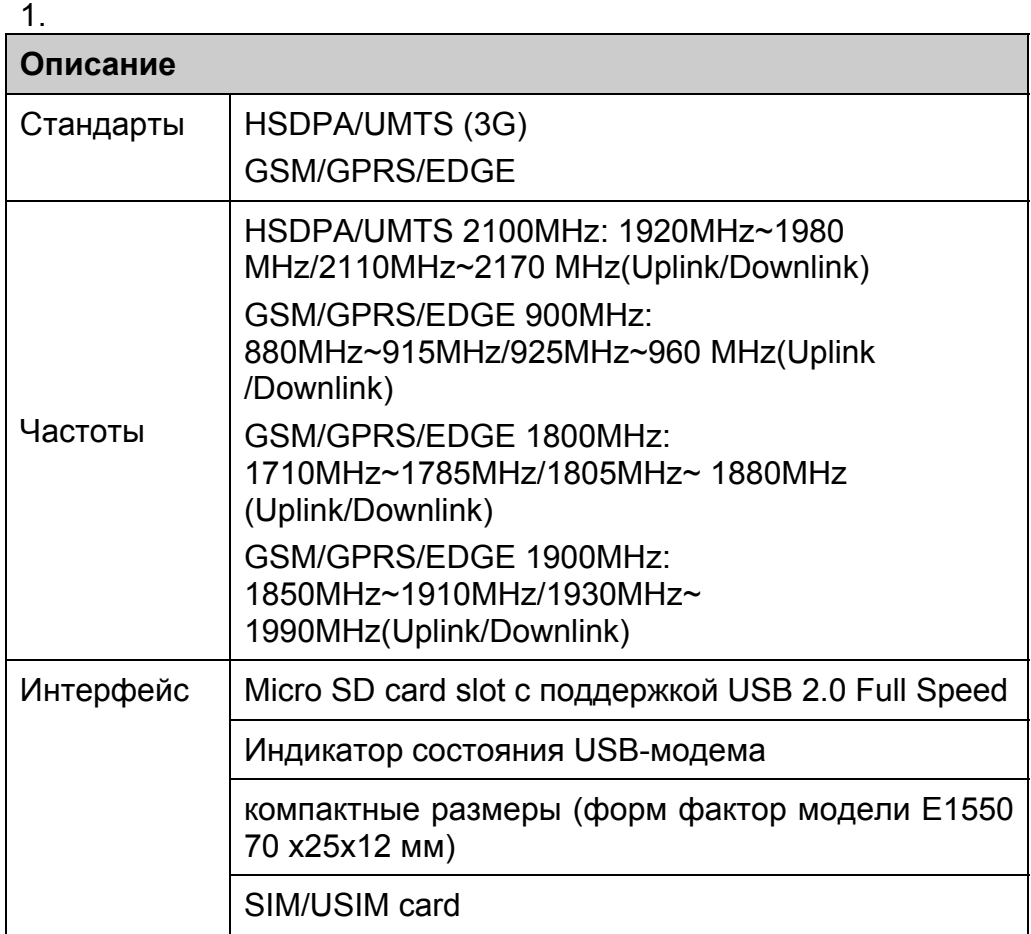

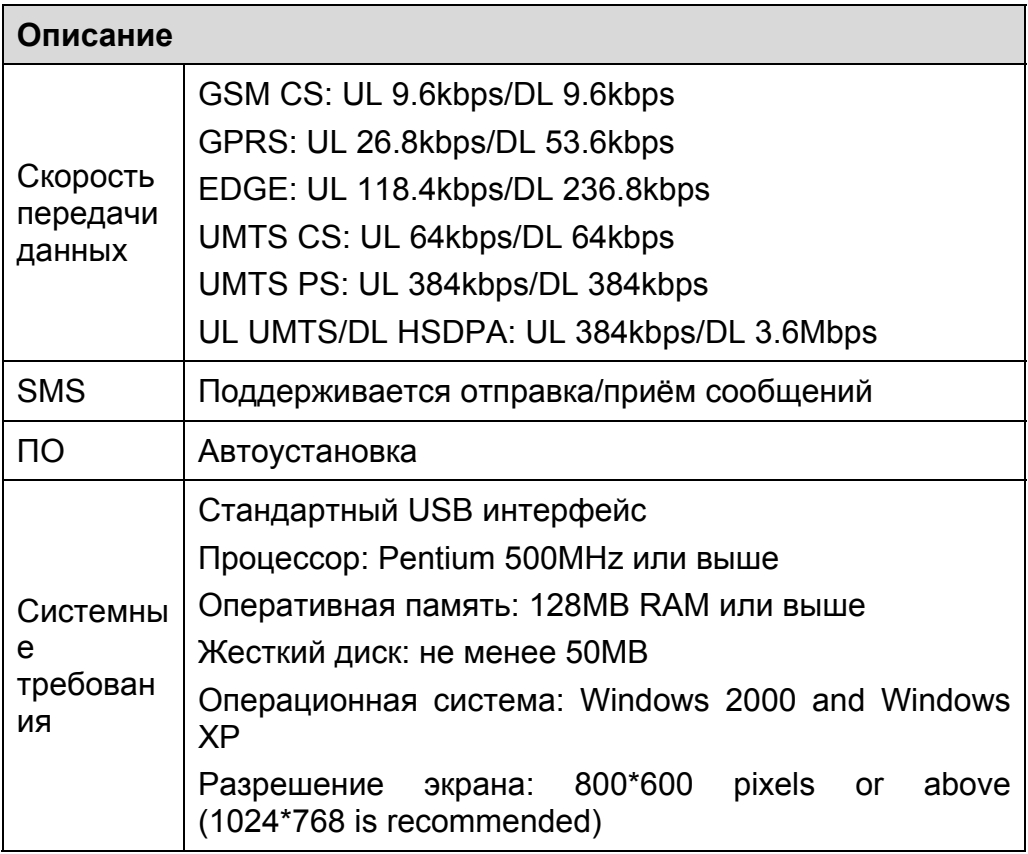

Поддержка операционных систем:

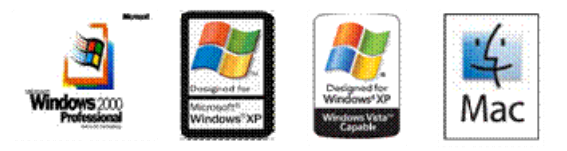

Операционная система Windows 2000 (SP4 или выше), WindowsXP (SP2 или выше), Windows Vista, операционные системы линейки Macintosh. (Power Book: 10.3.7-10.5.2, Intel Book: 10.4.4-10.5.2 )

# **Порядок действий по подключению устройства**

- I. **Вставьте Sim-карту в устройство.**
- II. **Вставьте гнездо карты в Модем**

# **Соединение Модема с компьютером**

**Примечание**: Сначала включите компьютер. Затем подсоедините Модем к компьютеру. В противном случае процедура нормальной установки Модема может быть нарушена.

**Подключите Модем к USB-выходу компьютера.** 

**Операционная система автоматически обнаруживает и распознает новое оборудование и отображает значок на панели задач рабочего стола компьютера, тем самым показывая, что Модем E1550 успешно соединен с компьютером.** 

# **Установка программного обеспечения «МегаФон Модем»**

#### **1. Соедините Модем с компьютером.**

**2. Мастер установки автоматически начнет свою работу. Если мастер установки не отвечает, дважды щелкните файл** AutoRun.exe **в папке драйверов, чтобы установить Менеджер E1550 в ручном режиме.** 

#### **3. Следуйте инструкциям для установки Менеджера E1550.**

Внимание: Не отключайте Модем E1550 во время процедуры установки.

**Если установка была произведена успешно, на рабочем столе появится значок быстрого доступа.** 

#### **Извлечение Модема**

Внимание! Для удаления Модема воспользуйтесь функцией безопасного извлечения устройств ОС Windows.

**Дважды щелкните значок на панели задач; появится подсказка «Безопасное извлечение устройства».** 

### **Выберите пункт «Запоминающее устройство USB Huawei», чтобы отключить его.**

Следуя подсказке, отключите Модем.

#### **Особенности:**

1. На данном модеме установлено **новое** программное обеспечение. Т.о. если на ПК уже есть ПО, которое было установлено для работы с модемом Е220, E160G или E156G, то его необходимо деинсталлировать и установить новое.

2. Компактный размер. Не требуется использование USB-кабеля.

3. Существует разъем для карты памяти Micro SD (в комплекте карта памяти не поставляется).

4. Отдельная функция меню запроса баланса. Совершается либо с помощью предустановленной USSD команды, либо при самостоятельном вводе запроса.